## Entering the Library with Your Smartphone

BETA TEST

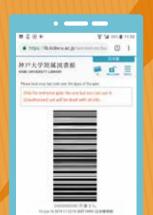

## How to Use

- 1. Access "bit.ly/ku-barcode-en"
- Please login with Login ID and password.
- **3.** Hold your barcode over the glass of the entrance gate.

**WELCOME!!**